## **CARA MENJALANKAN PROGRAM**

- 1. Install aplikasi Bass Scale pada smartphone minimum android 4.0.0
- 2. Jalankan aplikasi dengan menyentuh icon aplikasi didalam menu smartphone.

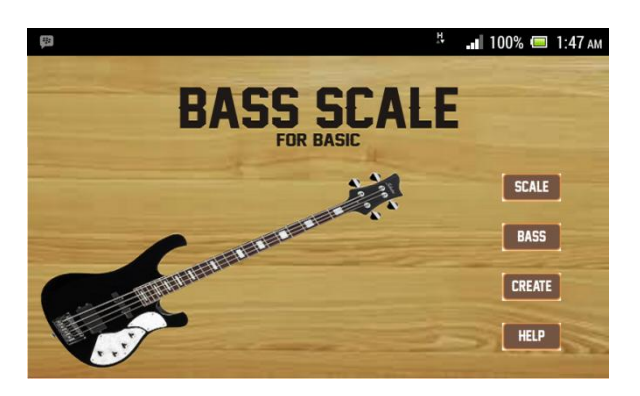

3. Pilih Scale dalam menu utama untuk masuk kedalam halaman scale untuk belajar mengenal scale yang ada didalam bass.

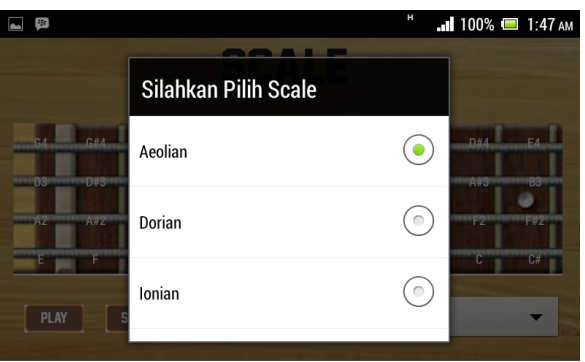

Didalam menu scale terdapat pilihan scale didalam list. Pengguna dapat memilih salah satu serta mem-play-stop scale.

4. Pilih bass dalam menu utama untuk masuk kedalam halaman bass untuk mengetahui anatomi dari alat music bass itu sendiri.

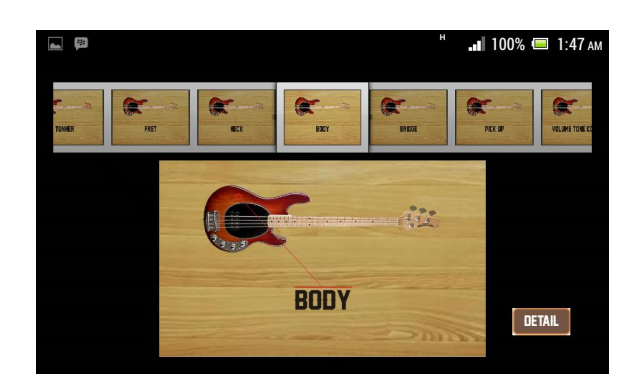

5. Pilih detail pada menu bass untuk masuk ke halaman detail yang menampilkan deskripsi anatomi bass.

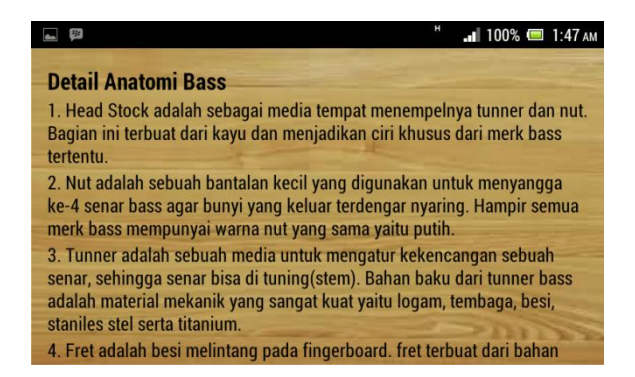

Pengguna diharapkan dapat memahami secara basic tentang anatomi bass itu sendiri.

6. Pilih Menu Create dalam menu utama untuk masuk halaman create untuk dapat menciptakan scale baru serta menyimpan.

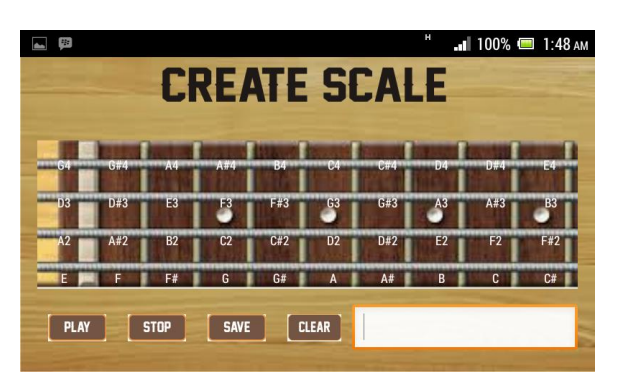

Menciptakan scale dapat dilakukan dengan mengetik nama scale dan menekan tombol nada yang berada pada fret bass, jika terjadi kesalahan pemasukan nada ada tombol clear untuk menghapus nada yang terakhir. Kemudian

simpan scale dan secara otomatis masuk kedalamm list yang berapa pada menu scale. Pengguna juga dapat memplay-stop scale yang telah diciptakan.

7. Pilih menu help pada menu utama untuk masuk kedalam halaman help untuk melihat pentunjuk penggunaan aplikasi serta fitur – fitur yang terdapat pada aplikasi bass scale.

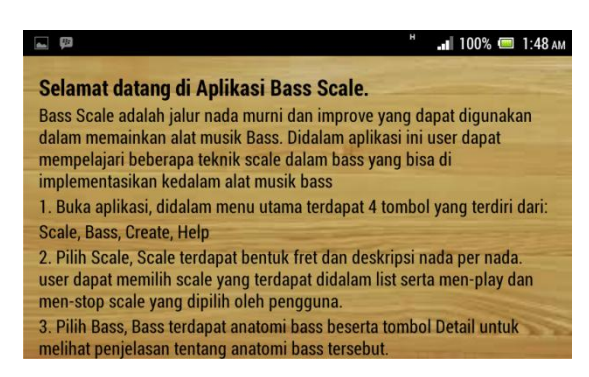

8. Pada aplikasi juga terdapat kotak dialog untuk keluar dari aplikasi. Untuk meyakinkan kembali kepada user apakah benar ingin keluar dari aplikasi.

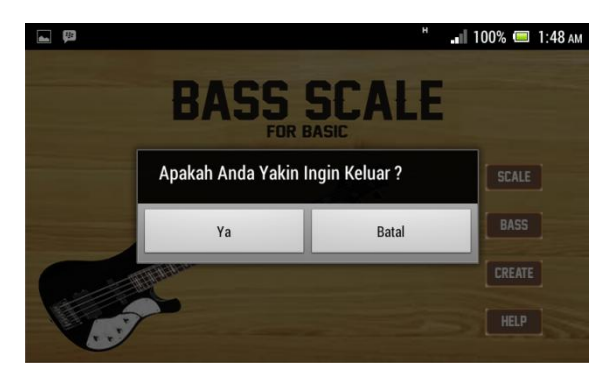